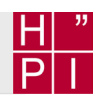

# **¬** Final Assignments

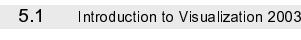

 

#### **Final Assignments - Overview**

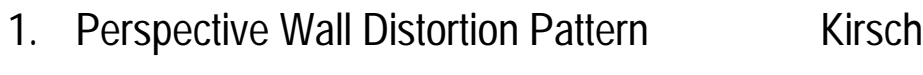

- 2. Document Lens Distortion Pattern Lorenz
- 3. Orthogonal Stretch Distortion Pattern Adam
- 4. Radial Stretch Distortion Pattern Grabs
- 5. Multiple Foci Distortion Pattern Kolewa
- 6. Automated Optimal Focus Switch Günther
- 7. Automated Optimal Camera Placement Hinrichs
- 8. Housing Statistics **Brumme & Heinrich**
- 

Abgabe von Software und Dokumentation bis zum 27. Juli 2003

→ Zwischenbericht in der 1. Juli-Woche 2003

#### Assignments 1 - 5 : Distortion Patterns

#### **Requirements**

- Users can add an arbitrary number of pieces of information
- Types of information are images and texts
- Users can interactively navigate through information space
- Users can configure pattern resolution, visual brightness and contrast, …

#### **Implementation**

- Rendering based on 3D graphics, such as provided by VRS or OpenGL Texture-based representations
- User Interface based Qt with minimal functionality File: Open Project, Save Project, Preferences, Print Snapshot Edit: Add image, add text View: Reset, [Navigation Controls]
- Ready-to-run applications with command-line input

 -- - 
-

## Assignment 6 : Automated Focus Switch

#### **Requirements**

- Users can define landmarks, i.e., geo-reference positions within a virtual enviornment such as a 3D map
- Users can interactively select one of them as the center-of-attention
- Switching between different centers results into a smooth, contextpreserving camera animation
- The camera animation should ensure that both, current and new centers remain visible during the animation by appropriate zooming-in and zoomingout operations

#### **Implementation**

- Rendering based on 3D graphics, such as provided by LandExplorer or VRS
- **User Interface based Qt with minimal functionality** File: Open Project, Save Project, Preferences, Print Snapshot Edit: Select Landmark, Add Landmark as Bookmark
- View: Reset, …
- Ready-to-run application

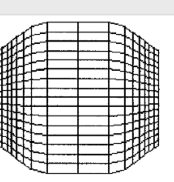

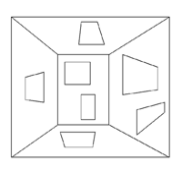

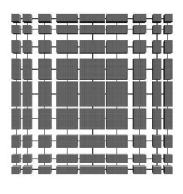

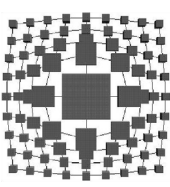

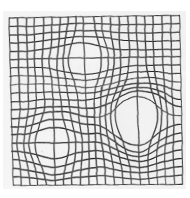

 

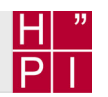

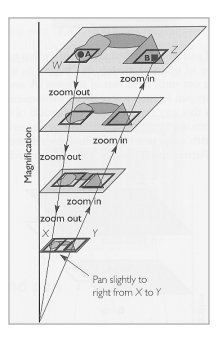

#### Assignment 7 : Automated Camera Placement

#### **Requirements**

- Users can define a set of actors, which are located within a given 3D environment such as a 3D map; each actor has a specified weight
- Users can interactively change the weights of each actor
- The camera placement depends on the position and weight of each actor
- Weight changes result into smooth, context-preserving camera animations
- Constraints ensure, for example, that all actors are visible and the most important actor is located in the middle of the screen

#### **Implementation**

- Rendering based on 3D graphics, such as provided by LandExplorer or VRS
- User Interface based Qt with minimal functionality File: Open Project, Save Project, Preferences, Print Snapshot Edit: Add Landmark, Select Landmark View: Reset, Switch to next Landmark, …
- Ready-to-run application

#### References:

Noma & Okada, Automating Virtual Camera Control for Computer Anim<br>Carrentes Animation Radias - Creating and Animation the Virtual Warld  $0.001$ Comparer Ammanon Cenes - Creamy and Ammanny the Vindal World, 1992<br>-Drucker, S., Zeltzer, D. 1994. Intelligent Camera Control in Virtual Environments. Graphics Interface '94, 190-199.

 -- - 
- 

## Assignment 8 : Housing Statistics

#### **Requirements**

- Housing Information is provided on a per-block basis; each block corresponds to a specified geo-referenced region
- The various categories of block information should be visualized
- At least three different visualization strategies should be integrated

#### **Implementation**

- Rendering based on 3D graphics, such as provided by VRS or OpenGL
- User Interface based Qt with minimal functionality File: Open Block Data, Preferences, Print Snapshot View: Info1, Info2, …
- Ready-to-run application

5.6 Introduction to Visualization 2003

abelle 1: Gebäude mit Wohnraum nach Gebäudearten sowie bewohnte Unterk .<br>Sebäude mit Wohnraum 1

 $\frac{419}{50}$ 

 $\frac{53}{161}$ <br> $\frac{161}{30}$ <br> $\frac{30}{161}$ <br> $\frac{161}{110}$ 

 $\begin{array}{r} 8 \\ 311 \\ 20 \\ 230 \\ 146 \end{array}$ 

Block<br>Stat. Gebiet

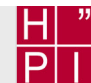

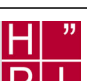

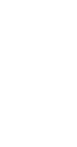